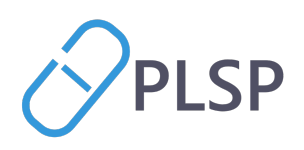

## Vejledning til Digital Svangrejournal

Vejledningen beskriver hvordan *Digital Svangrejournal* skal anvendes.

MedCom har udarbejdet en *Quickguide,* der med skærmbilleder fra det enkelte lægepraksissystem, beskrivelser den del af processen, som skal håndteres i lægepraksissystemet.

## Book 1. svangerkonsultation

I forbindelse med at den gravide booker tid til 1. svangerkonsultation i klinikken skal der afsendes et spørgeskema til den gravide. Afsendelsen af spørgeskemaet sker i lægepraksissystemet. Se evt. quick-guiden.

Den gravide modtager spørgeskemaet i Min Læge-appen. Den gravide skal udfylde spørgeskemaet senest på dagen for afholdelsen af 1. svangerkonsultation.

Den gravide har mulighed for kun at udfylde spørgeskemaet delvist, hvis der f.eks. er et spørgsmål hun ikke kan besvare. Spørgeskemaet er ikke længere tilgængeligt i Min Læge-appen efter 1. svangerkonsultation.

Spørgeskemaet indeholder bl.a. spørgsmål om den gravides civilstand, partner, kroniske sygdomme, tidligere fødsler og aborter.

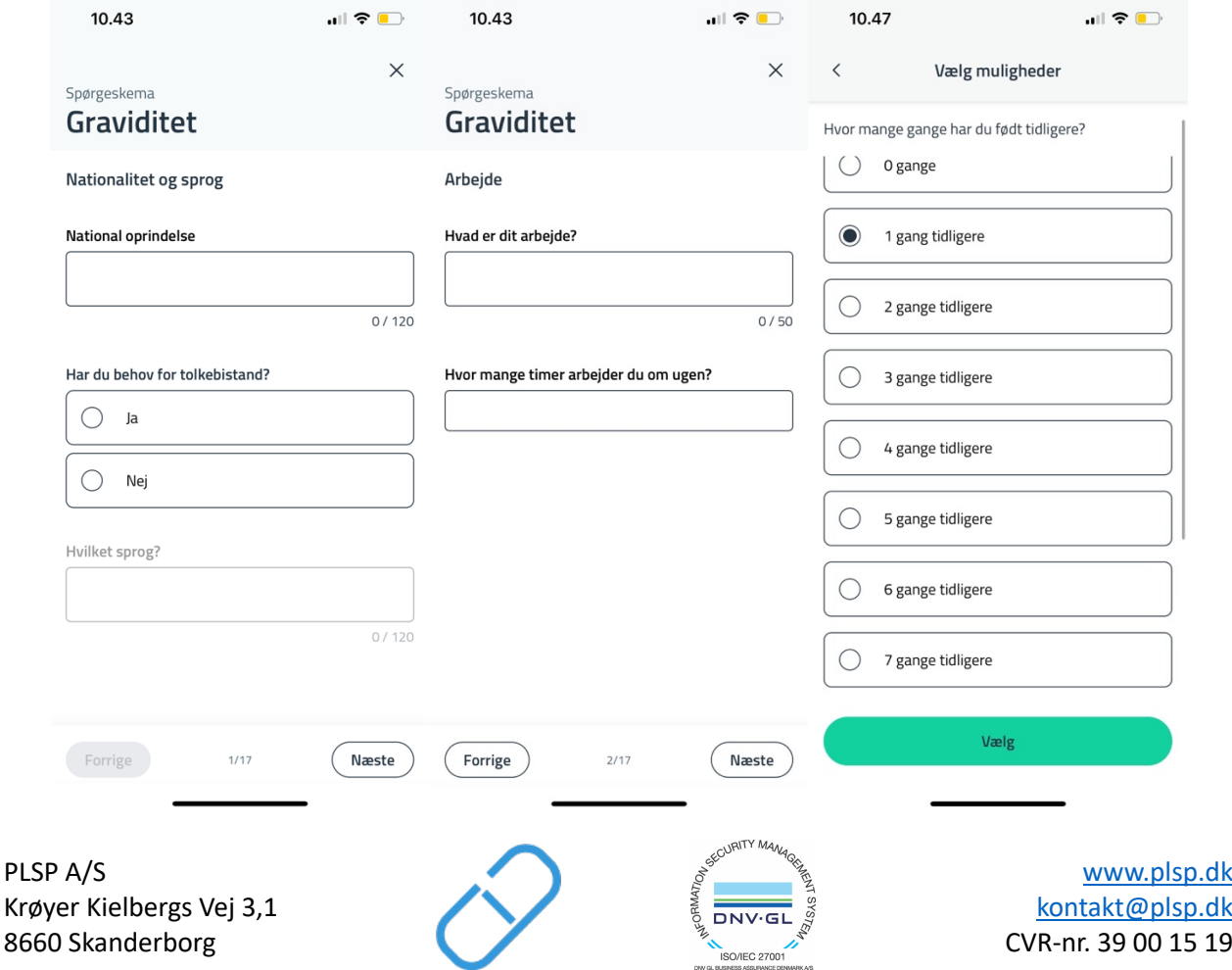

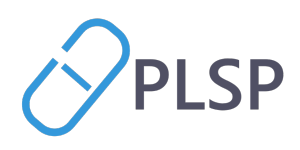

## Gennemfør 1. svangerkonsultation

Når den gravide møder op til 1. svangerkonsultation i klinikken åbnes *Digital Svangerjournal* op. Den kan tilgås fra lægepraksissystemet i listen med *Klinik+* webapp f.eks. *Aftalevisning* eller *Ydelsesoverblik*. Se evt. quickguiden.

Når *Digital Svangerjournal* åbnes op, præsenteres siden *1. konsultation*. Her skal alle data fra 1. konsultation indtastes. Stamdata om klinikken og den gravide er automatisk udfyldt.

Den gravides stamdata stammer fra CPR-registeret. Det er kun den gravides telefonnummer, der kan indtastes direkte. Klinikkens stamdata er hentet fra lægepraksissystemet. Hvis der er fejl i stamdata skal supporten af lægepraksissystemet kontaktes.

Udover stamdata om den gravide og klinikken, vil data fra lægepraksissystemet og data fra spørgeskemaet være indtastet automatisk. Du skal gennemgå alle datafelterne og sikre at informationerne er korrekte. Det er muligt at redigere i den gravides besvarelser fra spørgeskemaet. Du skal udfylde de felter, der ikke allerede er udfyldt.

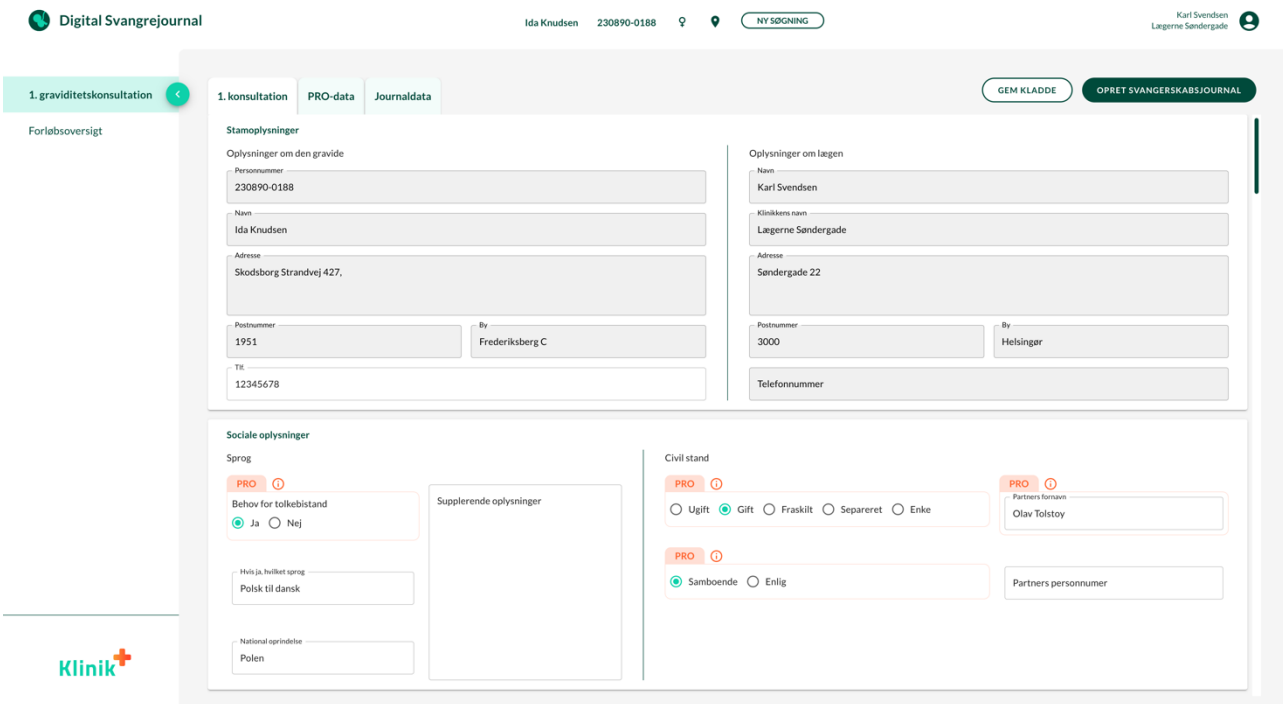

Det er muligt at tappe igennem felterne, således man kan bruge både tastaturet og musen, alt efter din foretrukne arbejdsgang.

De informationer, der stammer fra spørgeskemaet, er markeret med en orange farve og teksten "PRO".

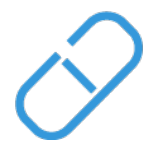

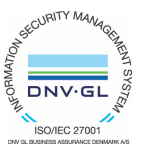

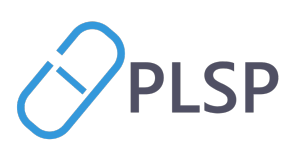

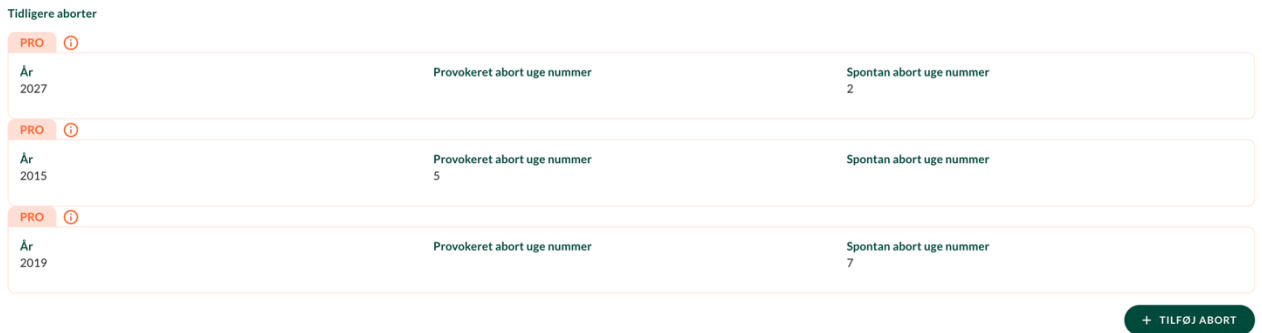

Hvis den gravides besvarelse redigeres, forvinder "PRO"-markeringen. Du har altid mulighed for at finde tilbage til den oprindelige spørgeskemabesvarelse i fanebladet *"PRO-data"*.

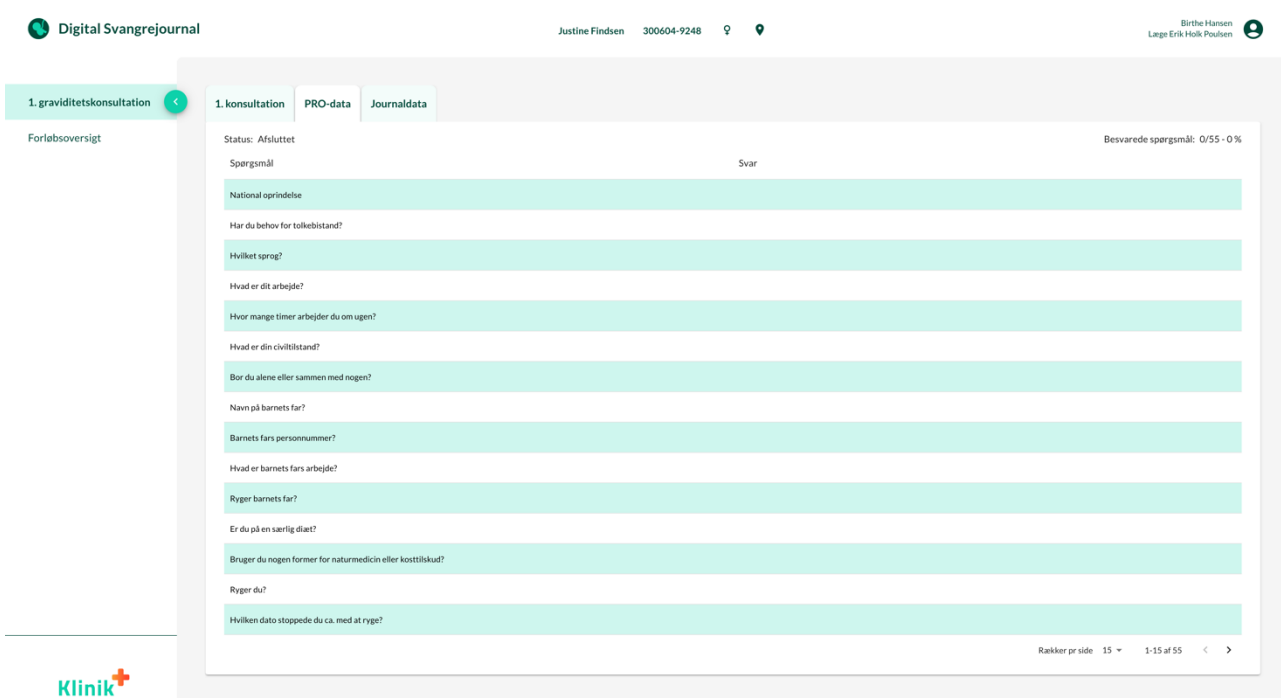

Øverst i venstre side på fanebladet *"PRO-data"* kan status på spørgeskemaet ses. Her vises en markering af om spørgeskemaet er afsluttet af den gravide, og dermed gennemført – eller om det er påbegyndt uden at være færdiggjort. Den gravide kan godt afslutte spørgeskemaet uden at besvare alle spørgsmålene. Øverst i højre side af fanebladet *"PRO-data"* ses en procentvis optælling af, hvor mange af spørgsmålene den gravide har besvaret.

Du skal på nogle PRO-markeringer lave en lægefaglig vurdering af de spørgsmål, hvor den gravides svar i spørgeskemaet ikke kan deles direkte i den centrale graviditetsmappe. På sådanne typer spørgsmål, vil du blive præsenteret for en orange PRO-markering med en grå boks, hvor spørgsmålet fra PRO-spørgeskemaet står i. Dette ses f.eks. ved sikkerheden af terminsberegningen, hvor du skal lave en lægefaglig vurdering om beregningen er sikker.

PLSP A/S Krøyer Kielbergs Vej 3,1 8660 Skanderborg

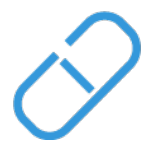

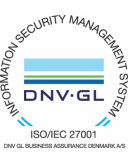

[www.plsp.dk](http://www.plsp.dk/) [kontakt@plsp.dk](mailto:kontakt@plsp.dk) CVR-nr. 39 00 15 19

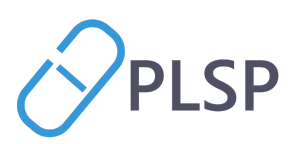

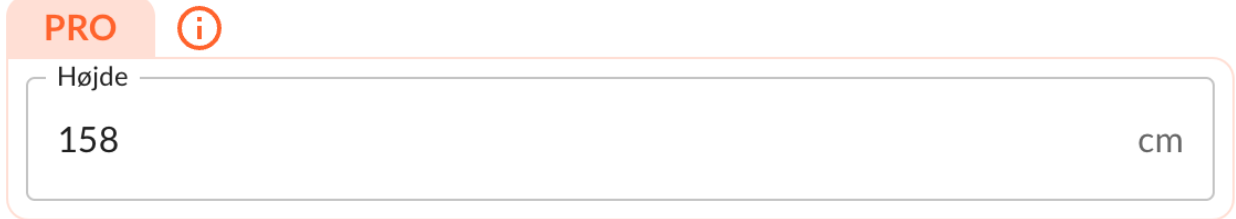

Der vil også være markeringer, hvis data er hentet fra patientens journaldata i lægepraksissystemet. Disse er grønne **LPS** markeringer.

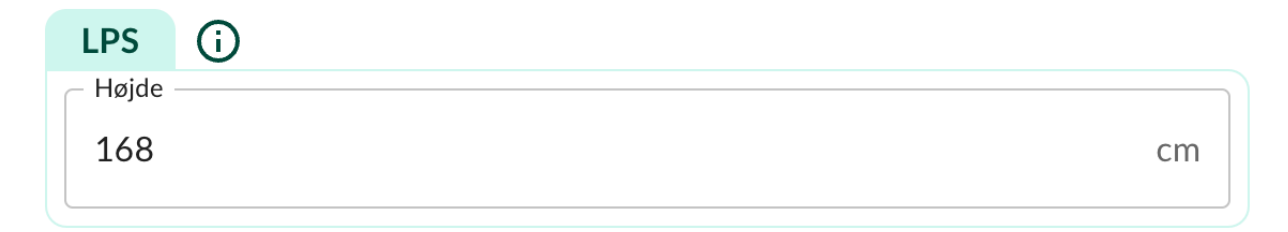

Data fra patientens journal kan også findes under fanebladet "Journaldata".

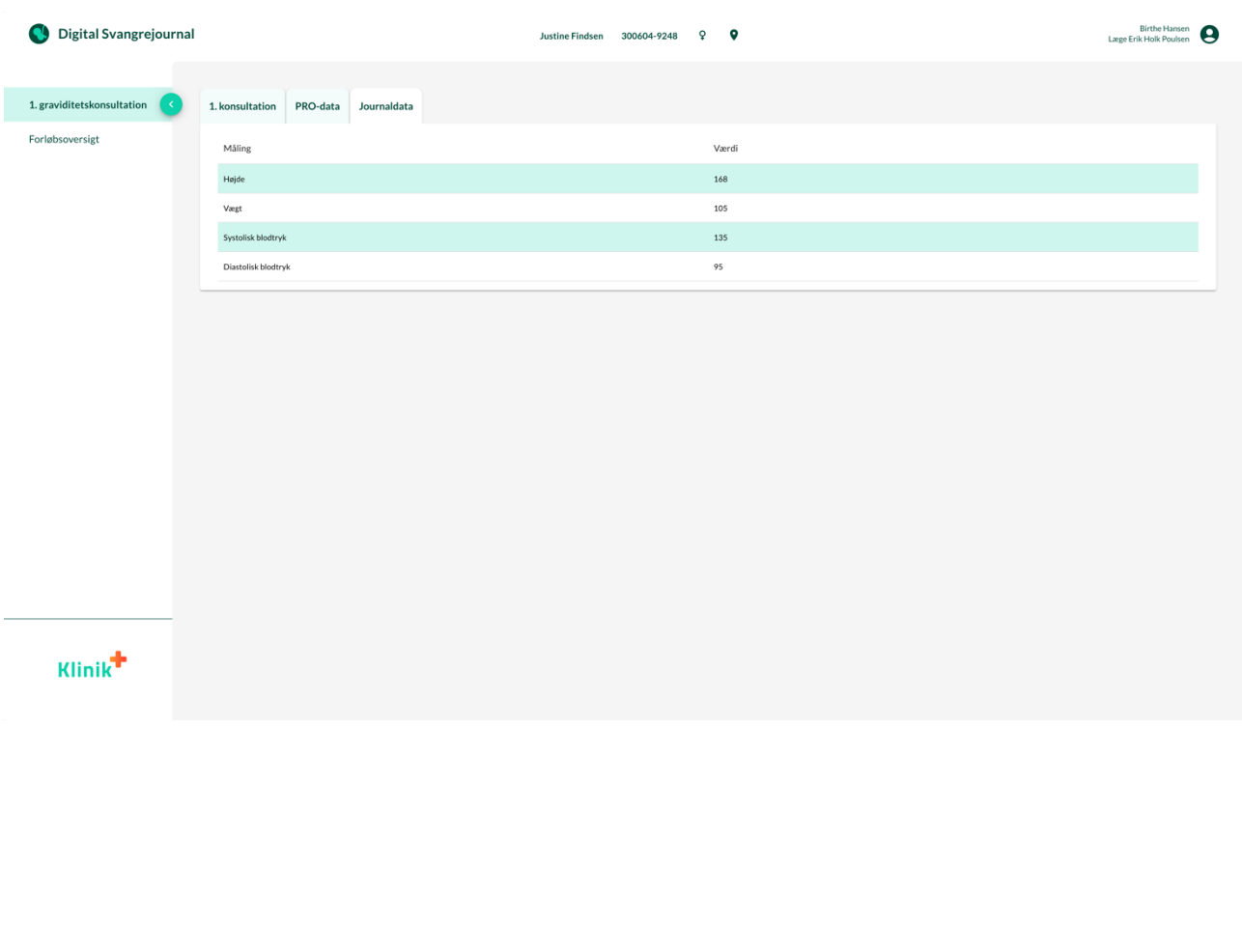

PLSP A/S Krøyer Kielbergs Vej 3,1 8660 Skanderborg

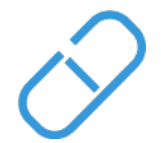

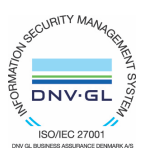

[www.plsp.dk](http://www.plsp.dk/) [kontakt@plsp.dk](mailto:kontakt@plsp.dk) CVR-nr. 39 00 15 19

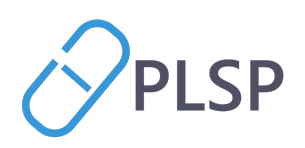

## Færdiggør 1. svangerkonsultation

**GFM KLADDE OPRET SVANGERSKABSJOURNAL** 

Hvis 1. svangerkonsultation afholdes over mere end én konsultation, er der mulighed for at gemme en kladde ved at trykke **gem kladde.** Kladden kan tilgås igen og redigeres.

Hvis der er gemt en kladdeversion på patienten, vil man, når man åbner *Digital Svangrejournal* igen, blive spurgt om man vil anvende kladden. Vi anbefaler, at du altid tilgår den kladdeversion, som findes, da det ikke er muligt at have flere kladder på en patient. Vælger du ikke at tilgå den eksisterende kladde og lave en ny, vil den eksisterende kladde blive slettet.

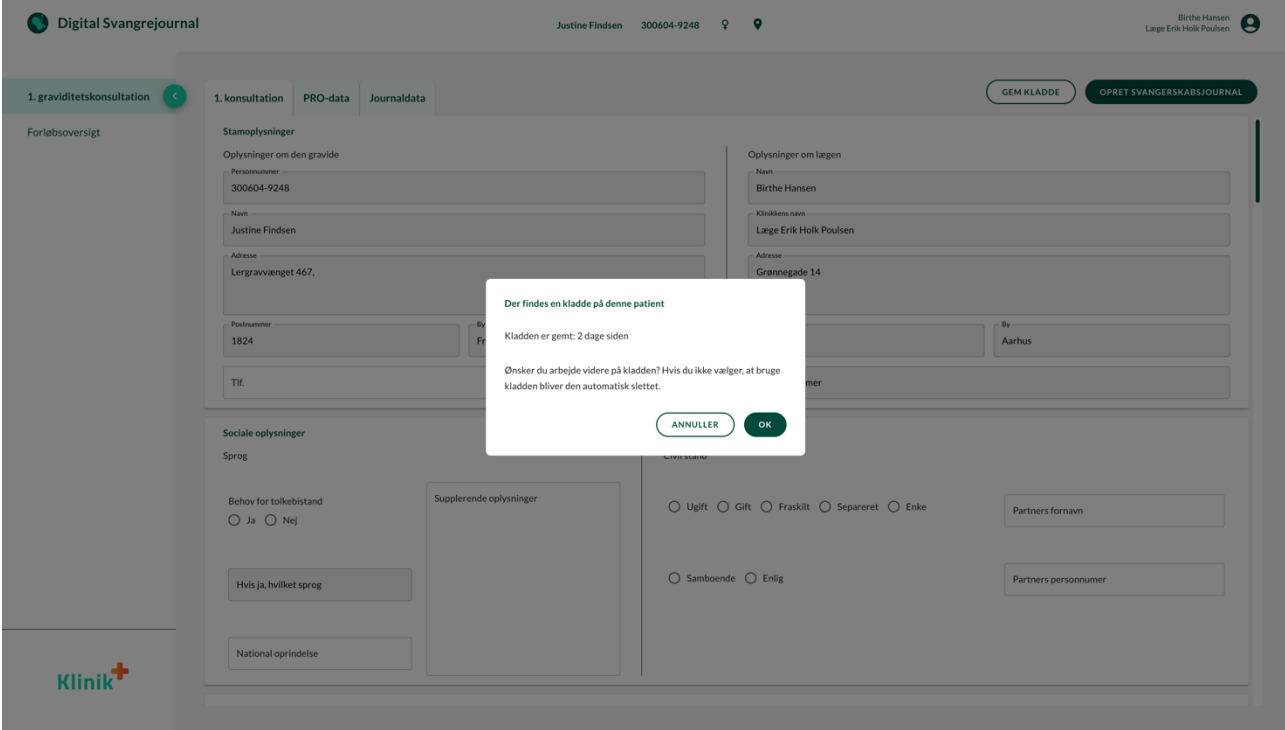

Det er først, når du trykker **opret svangreskabsjournal**, at 1. svangerkonsultationen bliver gemt og data overføres til de oprindelige papirjournaler *Svangerskabsjournalen* og *Vandrejournalen*. Der sendes samtidigt en påmindelse til dit lægepraksissystem, hvor der står at du skal huske at sende en sygehushenvisning til fødestedet. Når du sender henvisningen via dit lægepraksissystem, vil de to papirjournaler automatisk være vedhæftet sygehushenvisningen.

Efter oprettelse af svangerskabsjournalen bliver du dirigeret til siden "Forløbsoversigt", hvor der er en oversigt over den gravides forløb. Her vil forløbet være markeret som "henvist". Hvis du besøger "Forløbsoversigten" inden du opretter svangerskabsjournalen, vil statussen på forløbet være markeret som "aktivt". Der er mulighed for at afslutte aktive forløb, hvis graviditeten afsluttes

PLSP A/S Krøyer Kielbergs Vej 3,1 8660 Skanderborg

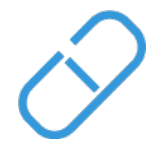

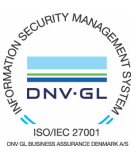

[www.plsp.dk](http://www.plsp.dk/) [kontakt@plsp.dk](mailto:kontakt@plsp.dk) CVR-nr. 39 00 15 19

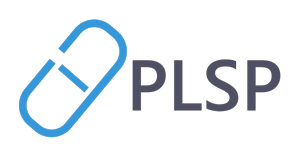

tidligere end forventet. I oversigten kan du desuden se tidligere graviditetsforløb, der vil være markeret som "afsluttet".

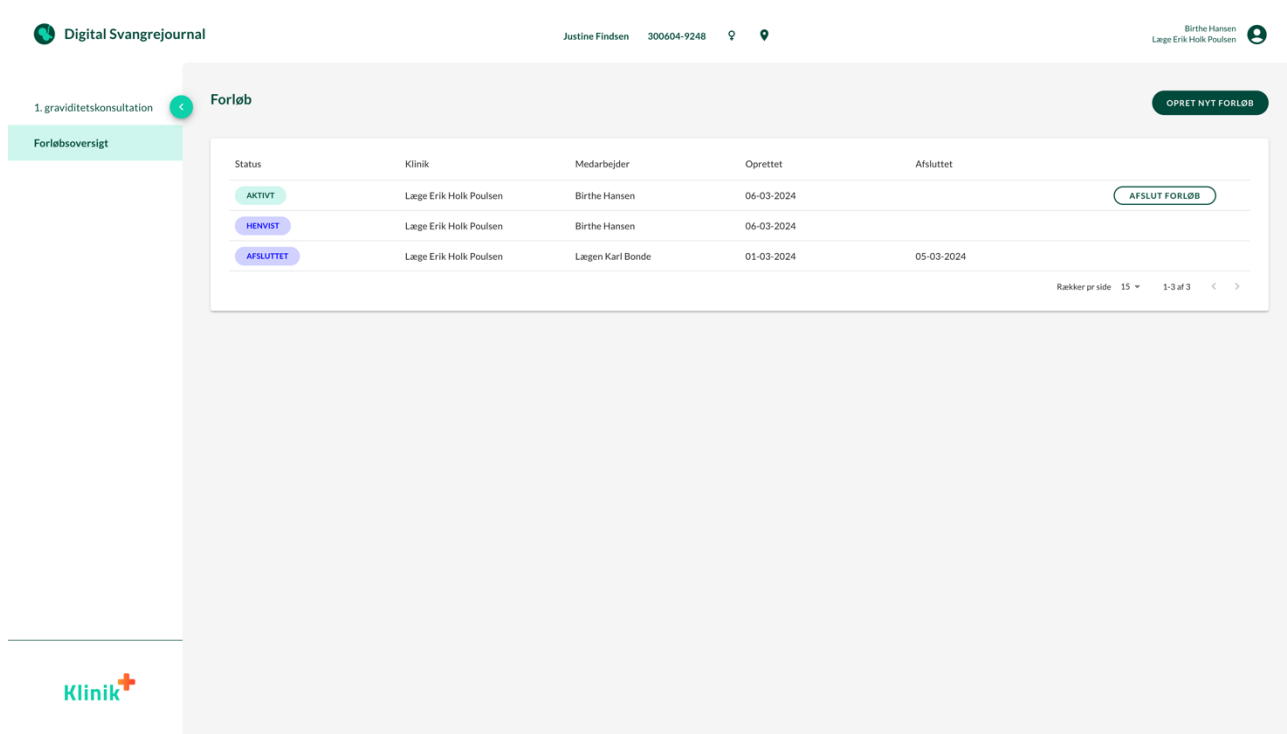

Når du har klikket på **opret svangerskabsjournal** er du færdig med at anvende *Digital Svangerjournal*, for at afslutte 1. svangerkonsultation skal tilbage til dit lægepraksis system. Quick guiden skriver, hvordan det gøres.

- Du skal sende en almindelig sygehushenvisning til fødestedet. Henvisningen er klargjort i dit lægesystem med en PDF af svangerskabs- og vandrejournalen vedhæftes.
- Du skal udskrive vandrejournalen og give den gravide den med i den gule kuvert som vanligt.
- Du har mulighed for at downloade både svangerskabsjournalen og vandrejournalen i dit lokale lægepraksissystem.

*Vær opmærksom på at billeder samt oplysningerne er vejledende og vi tager forbehold for fejl og ændringer.*

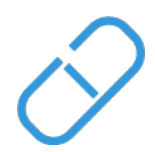

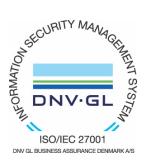